# CISCO.

# Cisco Vision Dynamic Signage Director

<span id="page-0-0"></span>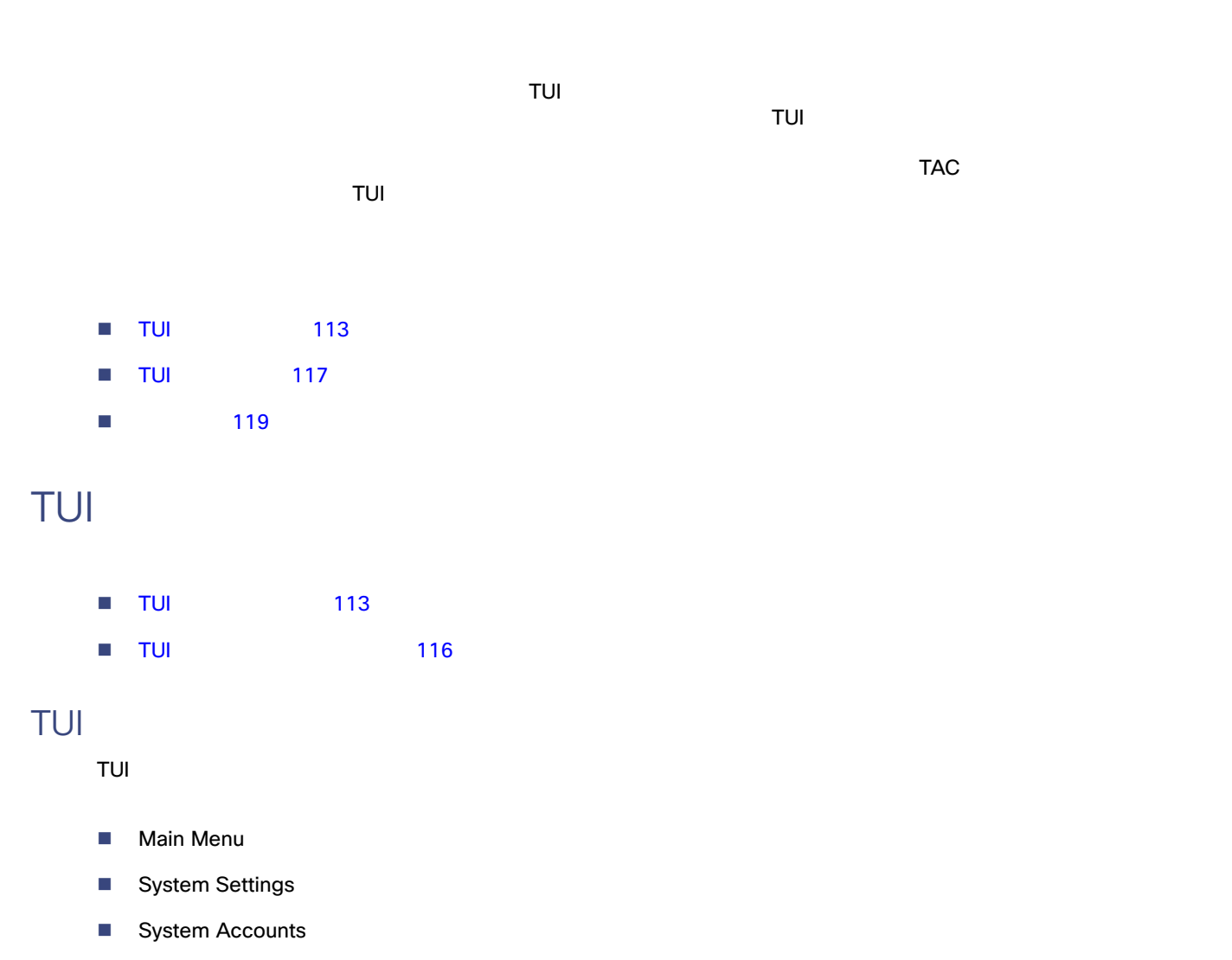

- <span id="page-0-1"></span>**Services Control**
- Cisco Vision Server Administration
- **Troubleshooting**

#### 1 114 Cisco Vision Dynamic Signage Director TUI

<span id="page-1-0"></span>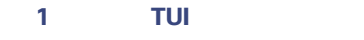

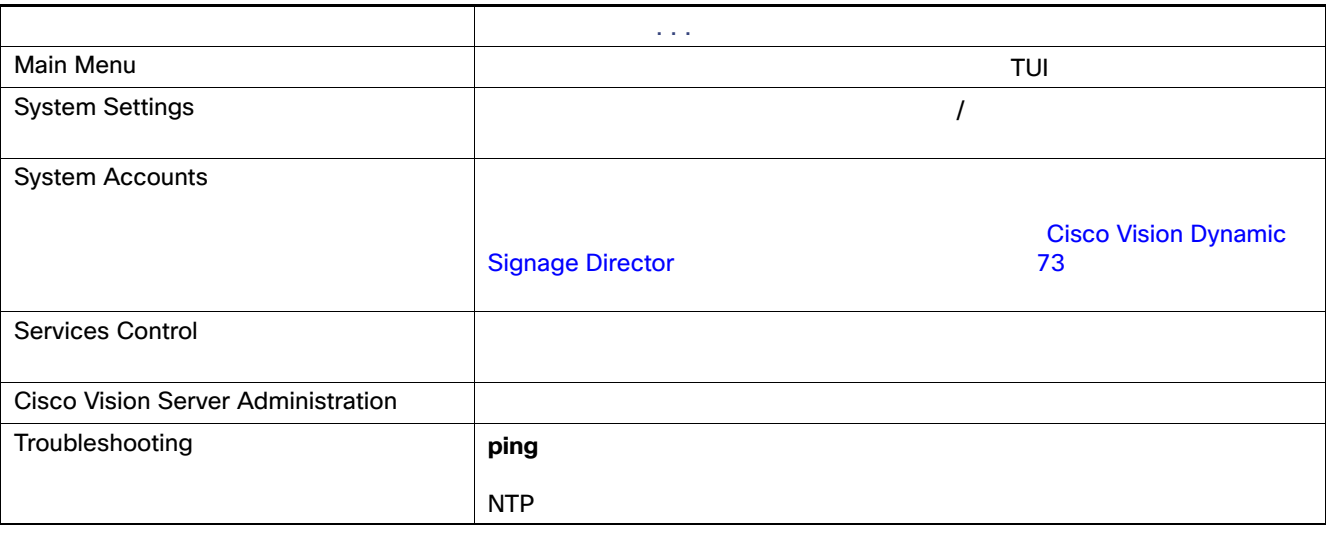

1 115 Cisco Vision Dynamic Signage Director TUI

<span id="page-2-0"></span>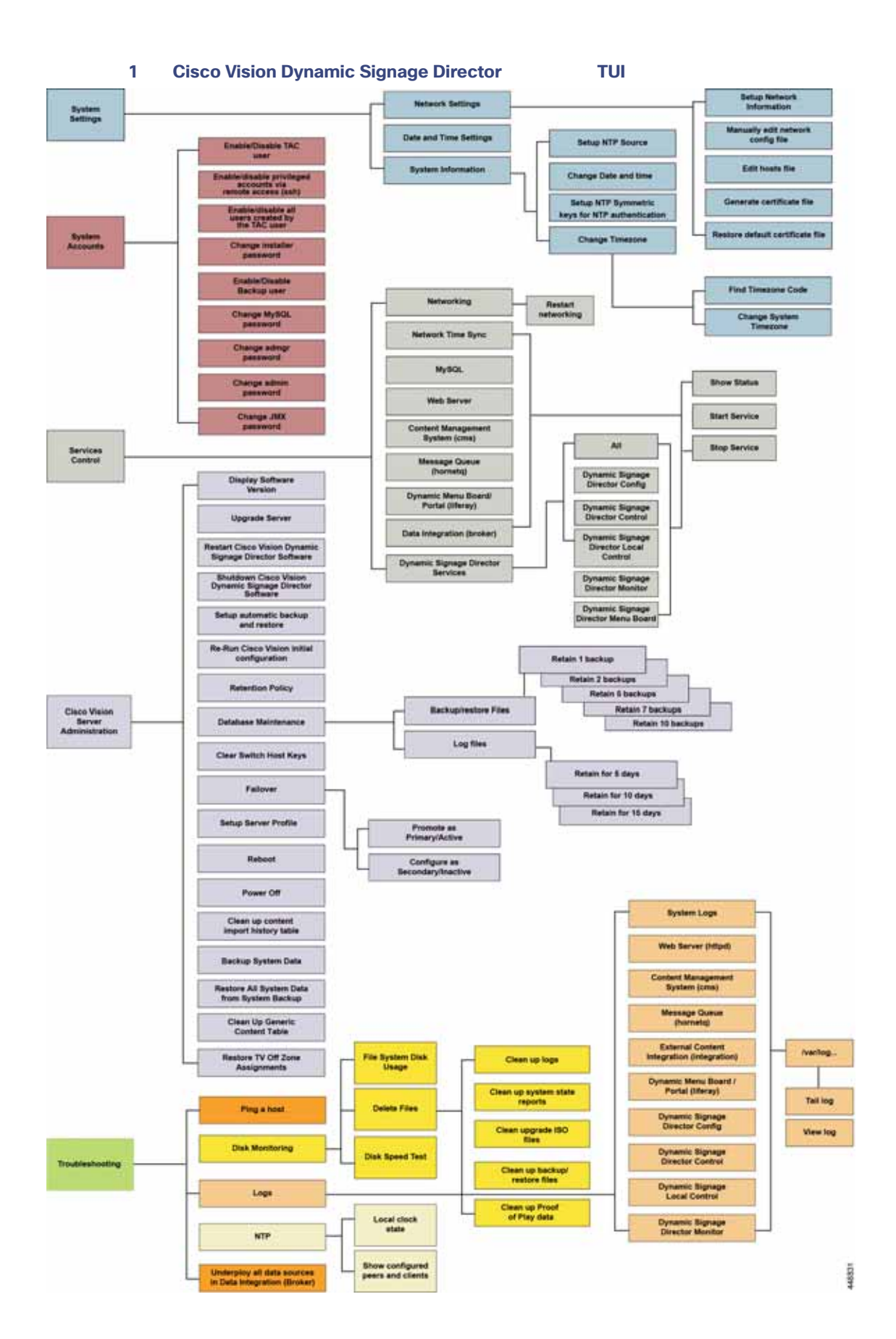

### <span id="page-3-0"></span>TUI

- $\blacksquare$
- $\blacksquare$
- <span id="page-3-1"></span> $\bf{a}$  **b**  $\bf{b}$  **c**  $\bf{c}$  **a b**  $\bf{c}$
- Enter
- 注意:**TUI** で **Ctrl+C** を押さないでください。セッション中にサービスが開始されていた場合、サービスの実行が停止される可
- 能性があります。インターフェイスの終了には **TUI** のメニュー システムを使用してください。
- <span id="page-3-2"></span>ー、コンテムのサービスを加えるためのサーバ UNIX システムのサーバ vi エディタを加えるためのサーバ システム こうしょうしょうしょうしょうしょうしょうしょうしょうしょうしょうしょうしょう  $\mathsf{T}\cup\mathsf{I}$
- DNS /etc/resolv.conf
- NTP /etc/ntp.conf
- $\blacksquare$
- $\mathsf{vi}$   $\mathsf{v}$
- 116 Vi Vi エディタでは、vi エディタでは、vi エディタでは、vi エディタでは、vi エディタでは、vi エディタでは、vi エディタでは、vi エディタでは、vi エディタでは、vi エディタでは、vi エ

#### <span id="page-3-3"></span>表 **2** 一般的な **vi** エディタ コマンド

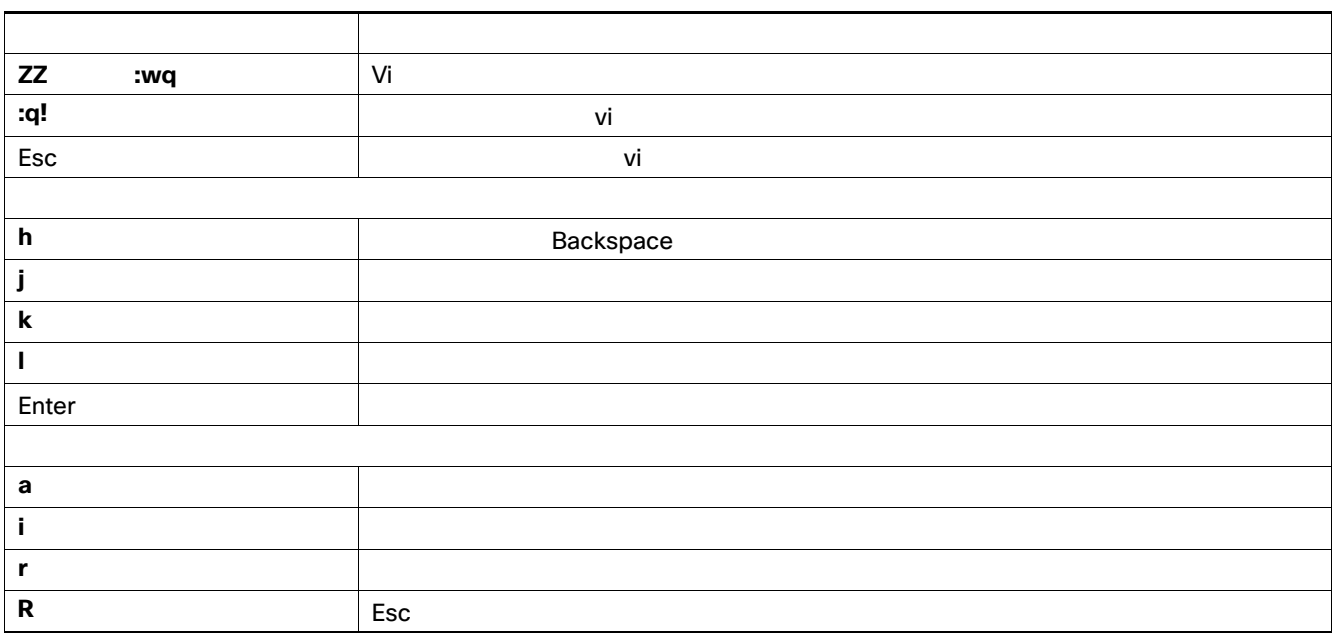

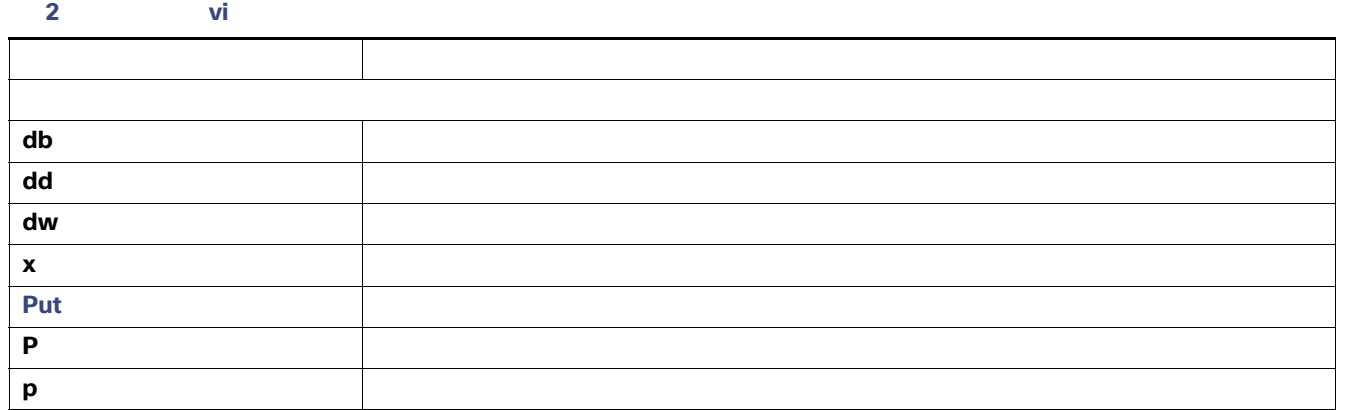

## <span id="page-4-0"></span>TUI

このセクションでは、TUI インターフェイスのいくつかの領域について、その使用方法を説明します。説明する項目は次のと

- $\blacksquare$  TUI  $\blacksquare$  117
- $\blacksquare$
- $\blacksquare$  TUI 118

### <span id="page-4-1"></span>TUI

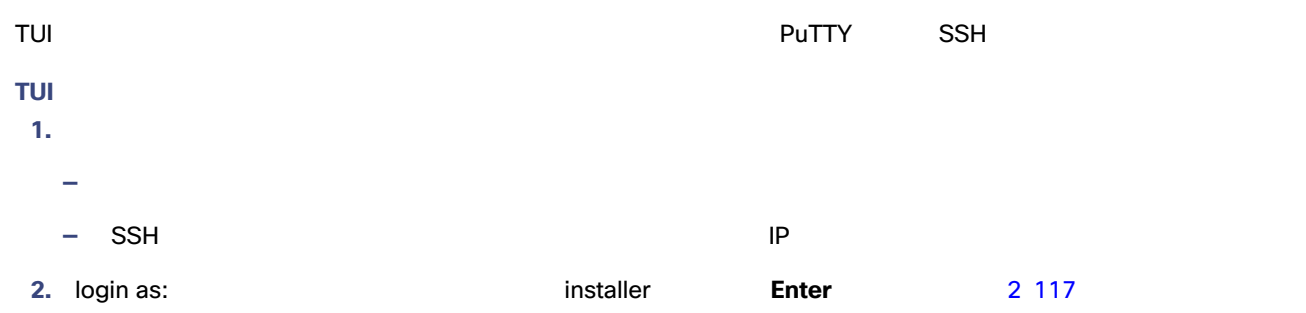

#### <span id="page-4-2"></span>2 TUI

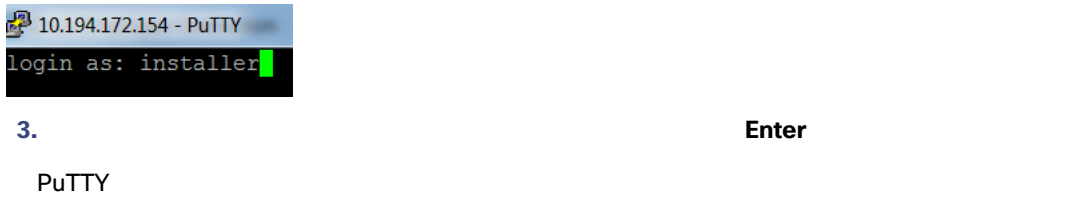

#### $\sim$  3 118 3 118  $\sim$

#### <span id="page-5-2"></span>**3 Cisco Vision Dynamic Signage Director TUI**

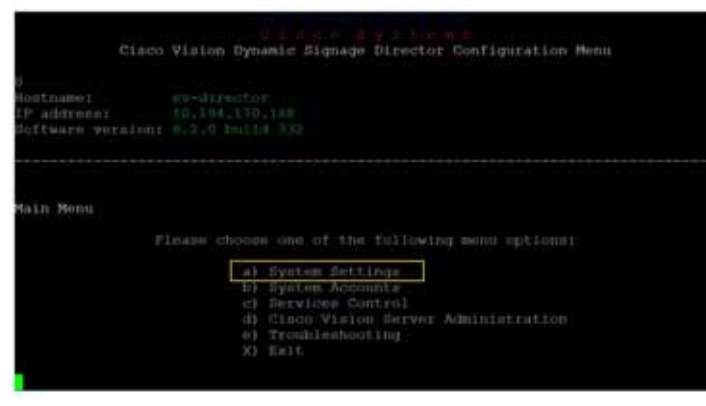

[System Accounts] > [Change installer password]

<span id="page-5-1"></span><span id="page-5-0"></span>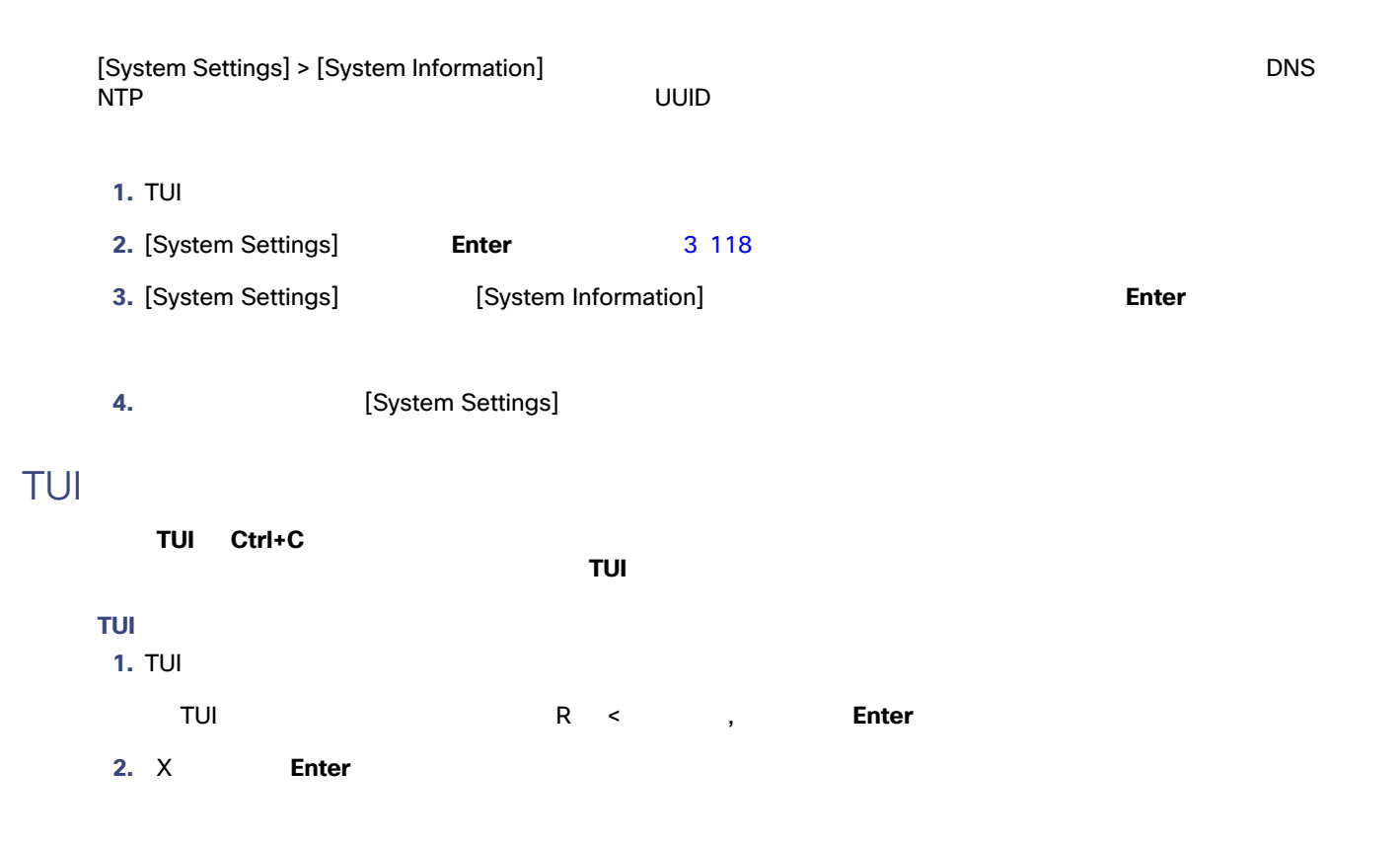

<span id="page-6-0"></span>TUI OSI SENSION AND RESERVE EXTENSION AND RESERVE EXTENSION AND RESERVE EXTENSION AND RESERVE EXTENSION AND RE

- Cisco Vision Dynamic Signage Director
- [Cisco Vision Software Installation and Upgrade Guide: Dynamic Signage Director Release 6.4](https://www.cisco.com/c/en/us/support/video/stadiumvision/products-installation-guides-list.html)